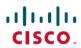

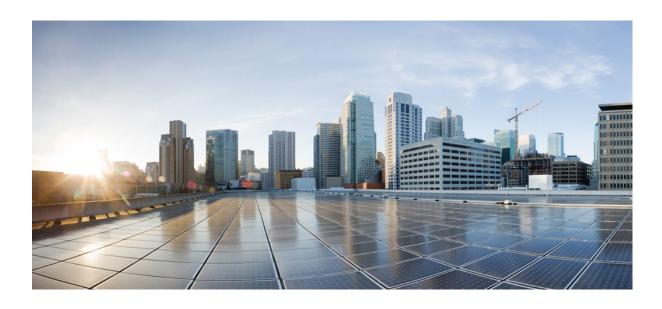

# Cisco Nexus 5500 Series NX-OS Intelligent Traffic Director Configuration Guide

**First Published:** 2014-04-15 **Last Modified:** 2014-10-17

### **Americas Headquarters**

Cisco Systems, Inc.
170 West Tasman Drive
San Jose, CA 95134-1706
USA
http://www.cisco.com
Tel: 408 526-4000
800 553-NETS (6387)

Fax: 408 527-0883

Text Part Number:

THE SPECIFICATIONS AND INFORMATION REGARDING THE PRODUCTS IN THIS MANUAL ARE SUBJECT TO CHANGE WITHOUT NOTICE. ALL STATEMENTS, INFORMATION, AND RECOMMENDATIONS IN THIS MANUAL ARE BELIEVED TO BE ACCURATE BUT ARE PRESENTED WITHOUT WARRANTY OF ANY KIND, EXPRESS OR IMPLIED. USERS MUST TAKE FULL RESPONSIBILITY FOR THEIR APPLICATION OF ANY PRODUCTS.

THE SOFTWARE LICENSE AND LIMITED WARRANTY FOR THE ACCOMPANYING PRODUCT ARE SET FORTH IN THE INFORMATION PACKET THAT SHIPPED WITH THE PRODUCT AND ARE INCORPORATED HEREIN BY THIS REFERENCE. IF YOU ARE UNABLE TO LOCATE THE SOFTWARE LICENSE OR LIMITED WARRANTY, CONTACT YOUR CISCO REPRESENTATIVE FOR A COPY.

The Cisco implementation of TCP header compression is an adaptation of a program developed by the University of California, Berkeley (UCB) as part of UCB's public domain version of the UNIX operating system. All rights reserved. Copyright © 1981, Regents of the University of California.

NOTWITHSTANDING ANY OTHER WARRANTY HEREIN, ALL DOCUMENT FILES AND SOFTWARE OF THESE SUPPLIERS ARE PROVIDED "AS IS" WITH ALL FAULTS. CISCO AND THE ABOVE-NAMED SUPPLIERS DISCLAIM ALL WARRANTIES, EXPRESSED OR IMPLIED, INCLUDING, WITHOUT LIMITATION, THOSE OF MERCHANTABILITY, FITNESS FOR A PARTICULAR PURPOSE AND NONINFRINGEMENT OR ARISING FROM A COURSE OF DEALING, USAGE, OR TRADE PRACTICE.

IN NO EVENT SHALL CISCO OR ITS SUPPLIERS BE LIABLE FOR ANY INDIRECT, SPECIAL, CONSEQUENTIAL, OR INCIDENTAL DAMAGES, INCLUDING, WITHOUT LIMITATION, LOST PROFITS OR LOSS OR DAMAGE TO DATA ARISING OUT OF THE USE OR INABILITY TO USE THIS MANUAL, EVEN IF CISCO OR ITS SUPPLIERS HAVE BEEN ADVISED OF THE POSSIBILITY OF SUCH DAMAGES.

Any Internet Protocol (IP) addresses and phone numbers used in this document are not intended to be actual addresses and phone numbers. Any examples, command display output, network topology diagrams, and other figures included in the document are shown for illustrative purposes only. Any use of actual IP addresses or phone numbers in illustrative content is unintentional and coincidental

Cisco and the Cisco logo are trademarks or registered trademarks of Cisco and/or its affiliates in the U.S. and other countries. To view a list of Cisco trademarks, go to this URL: <a href="http://www.cisco.com/go/trademarks">http://www.cisco.com/go/trademarks</a>. Third-party trademarks mentioned are the property of their respective owners. The use of the word partner does not imply a partnership relationship between Cisco and any other company. (1110R)

© 2014-2015 Cisco Systems, Inc. All rights reserved.

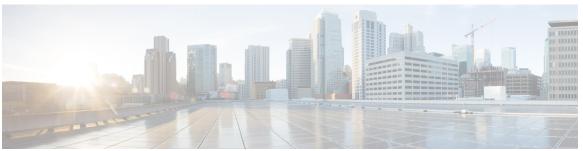

#### CONTENTS

#### Preface

#### Preface v

Audience v

Document Conventions v

Related Documentation for Cisco Nexus 5500 Series NX-OS Software vii

Documentation Feedback viii

Obtaining Documentation and Submitting a Service Request ix

#### CHAPTER 1

#### **Configuring ITD 1**

Finding Feature Information 1

Information About ITD 1

ITD Feature Overview 2

Benefits of ITD 2

Deployment Modes 3

One-Arm Deployment Mode 3

One-Arm Deployment Mode with VPC 4

Server Load-Balancing Deployment Mode 4

Device Groups 5

VRF Support 5

Load Balancing 5

Multiple Ingress Interfaces 6

System Health Monitoring 6

Monitor Node 7

Monitor Peer ITD Service 7

Failaction Reassignment 8

Failaction Reassignment Without a Standby Node 8

No Failaction Reassignment 8

No Failaction Reassignment with a Probe Configured 8

```
No Failaction Reassignment without a Probe Configured 9
Licensing Requirements for ITD 9
Prerequisites for ITD 9
Guidelines and Limitations for ITD 9
Configuring ITD 9
  Enabling ITD 10
  Configuring a Device Group 10
  Configuring an ITD Service 11
Verifying the ITD Configuration 12
Warnings and Error Messages for ITD 13
Configuration Examples for ITD 14
  Configuration Example: One-Arm Deployment Mode 15
  Configuration Example: One-Arm Deployment Mode with VPC 16
  Configuration Example: Server Load-Balancing Deployment Mode 17
Standards for ITD 18
Feature History for ITD 18
```

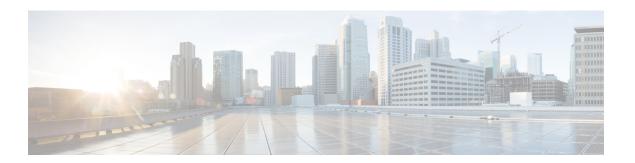

### **Preface**

This preface describes the audience, organization and conventions of the *Cisco Nexus 7000 Series NX-OS Intelligent Traffic Director Configuration Guide*. It also provides information on how to obtain related documentation.

- · Audience, page v
- Document Conventions, page v
- Related Documentation for Cisco Nexus 5500 Series NX-OS Software, page vii
- Documentation Feedback, page viii
- Obtaining Documentation and Submitting a Service Request, page ix

### **Audience**

This publication is for network administrators who configure and maintain Cisco Nexus devices.

### **Document Conventions**

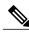

Note

As part of our constant endeavor to remodel our documents to meet our customers' requirements, we have modified the manner in which we document configuration tasks. As a result of this, you may find a deviation in the style used to describe these tasks, with the newly included sections of the document following the new format.

Command descriptions use the following conventions:

| Convention | Description                                                                      |  |
|------------|----------------------------------------------------------------------------------|--|
| bold       | Bold text indicates the commands and keywords that you enter literally as shown. |  |
| Italic     | Italic text indicates arguments for which the user supplies the values.          |  |

| Convention  | Description                                                                                                    |
|-------------|----------------------------------------------------------------------------------------------------|
| [x]         | Square brackets enclose an optional element (keyword or argument).                                                                                                    |
| [x   y]     | Square brackets enclosing keywords or arguments separated by a vertical bar indicate an optional choice.                                                                                                    |
| {x   y}     | Braces enclosing keywords or arguments separated by a vertical bar indicate a required choice.                                                                                                    |
| [x {y   z}] | Nested set of square brackets or braces indicate optional or required choices within optional or required elements. Braces and a vertical bar within square brackets indicate a required choice within an optional element. |
| variable    | Indicates a variable for which you supply values, in context where italics cannot be used.                                                                                                    |
| string      | A nonquoted set of characters. Do not use quotation marks around the string or the string will include the quotation marks.                                                                                                 |

#### Examples use the following conventions:

| Convention           | Description                                                                                               |  |
|----------------------|----------------------------------------------------------------------------------------------------|--|
| screen font          | Terminal sessions and information the switch displays are in screen font.                                 |  |
| boldface screen font | Information you must enter is in boldface screen font.                                                    |  |
| italic screen font   | Arguments for which you supply values are in italic screen font.                                          |  |
| <>                   | Nonprinting characters, such as passwords, are in angle brackets.                                         |  |
| []                   | Default responses to system prompts are in square brackets.                                               |  |
| !,#                  | An exclamation point (!) or a pound sign (#) at the beginning of a line of code indicates a comment line. |  |

This document uses the following conventions:

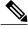

Note

Means *reader take note*. Notes contain helpful suggestions or references to material not covered in the manual.

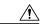

Caution

Means *reader be careful*. In this situation, you might do something that could result in equipment damage or loss of data.

# Related Documentation for Cisco Nexus 5500 Series NX-OS Software

The entire Cisco NX-OS 5500 Series documentation set is available at the following URL:

http://www.cisco.com/c/en/us/support/switches/nexus-5000-series-switches/tsd-products-support-series-home.html

#### **Release Notes**

The release notes are available at the following URL:

http://www.cisco.com/en/US/products/ps9670/prod\_release\_notes\_list.html

#### **Configuration Guides**

These guides are available at the following URL:

http://www.cisco.com/en/US/products/ps9670/products\_installation\_and\_configuration\_guides\_list.html The documents in this category include:

- Cisco Nexus 5500 Series NX-OS Adapter-FEX Configuration Guide
- Cisco Nexus 5500 Series NX-OS FabricPath Configuration Guide
- Cisco Nexus 5500 Series NX-OS FCoE Configuration Guide
- Cisco Nexus 5500 Series NX-OS Fundamentals Configuration Guide
- Cisco Nexus 5500 Series NX-OS Interfaces Configuration Guide
- Cisco Nexus 5500 Series NX-OS Layer 2 Switching Configuration Guide
- Cisco Nexus 5500 Series NX-OS Multicast Routing Configuration Guide
- Cisco Nexus 5500 Series NX-OS Quality of Service Configuration Guide
- Cisco Nexus 5500 Series NX-OS SAN Switching Configuration Guide
- Cisco Nexus 5500 Series NX-OS Security Configuration Guide
- Cisco Nexus 5500 Series NX-OS System Management Configuration Guide
- Cisco Nexus 5500 Series NX-OS Unicast Routing Configuration Guide

#### **Installation and Upgrade Guides**

These guides are available at the following URL:

http://www.cisco.com/en/US/products/ps9670/prod\_installation\_guides\_list.html

The document in this category include:

Cisco Nexus 5500 Series NX-OS Software Upgrade and Downgrade Guides

#### **Licensing Guide**

The *License and Copyright Information for Cisco NX-OS Software* is available at http://www.cisco.com/en/US/docs/switches/datacenter/sw/4\_0/nx-os/license\_agreement/nx-ossw\_lisns.html.

#### **Command References**

These guides are available at the following URL:

http://www.cisco.com/en/US/products/ps9670/prod\_command\_reference\_list.html

The documents in this category include:

- Cisco Nexus 5500 Series NX-OS Fabric Extender Command Reference
- Cisco Nexus 5500 Series NX-OS FabricPath Command Reference
- Cisco Nexus 5500 Series NX-OS Fundamentals Command Reference
- Cisco Nexus 5500 Series NX-OS Interfaces Command Reference
- Cisco Nexus 5500 Series NX-OS Layer 2 Interfaces Command Reference
- Cisco Nexus 5500 Series NX-OS Multicast Routing Command Reference
- Cisco Nexus 5500 Series NX-OS Quality of Service Command Reference
- Cisco Nexus 5500 Series NX-OS Security Command Reference
- Cisco Nexus 5500 Series NX-OS System Management Command Reference
- Cisco Nexus 5500 Series NX-OS TrustSec Command Reference
- Cisco Nexus 5500 Series NX-OS Unicast Routing Command Reference
- Cisco Nexus 5500 Series NX-OS Virtual Port Channel Command Reference

#### **Technical References**

The *Cisco Nexus 5500 Series NX-OS MIB Reference* is available at http://www.cisco.com/en/US/docs/switches/datacenter/nexus5500/sw/mib/reference/NX5500 MIBRef.html.

#### **Error and System Messages**

The Cisco Nexus 5500 Series NX-OS System Message Guide is available at http://www.cisco.com/en/US/docs/switches/datacenter/nexus5500/sw/system\_messages/reference/sl\_nxos\_book.html.

#### **Troubleshooting Guide**

The *Cisco Nexus 5500 Series NX-OS Troubleshooting Guide* is available at http://www.cisco.com/en/US/docs/switches/datacenter/nexus5500/sw/troubleshooting/guide/N5K\_Troubleshooting\_Guide.html.

### **Documentation Feedback**

To provide technical feedback on this document, or to report an error or omission, please send your comments to: ciscodfa-docfeedback@cisco.com.

We appreciate your feedback.

# **Obtaining Documentation and Submitting a Service Request**

For information on obtaining documentation, using the Cisco Bug Search Tool (BST), submitting a service request, and gathering additional information, see What's New in Cisco Product Documentation.

To receive new and revised Cisco technical content directly to your desktop, you can subscribe to the What's New in Cisco Product Documentation RSS feed. RSS feeds are a free service.

**Obtaining Documentation and Submitting a Service Request** 

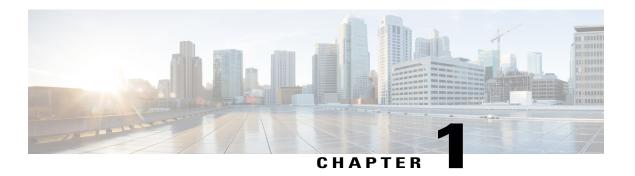

# **Configuring ITD**

This chapter describes how to configure Intelligent Traffic Director (ITD) on the Cisco NX-OS device.

- Finding Feature Information, page 1
- Information About ITD, page 1
- Licensing Requirements for ITD, page 9
- Prerequisites for ITD, page 9
- Guidelines and Limitations for ITD, page 9
- Configuring ITD, page 9
- Verifying the ITD Configuration, page 12
- Warnings and Error Messages for ITD, page 13
- Configuration Examples for ITD, page 14
- Standards for ITD, page 18
- Feature History for ITD, page 18

## **Finding Feature Information**

Your software release might not support all the features documented in this module. For the latest caveats and feature information, see the Bug Search Tool at <a href="https://tools.cisco.com/bugsearch/">https://tools.cisco.com/bugsearch/</a> and the release notes for your software release. To find information about the features documented in this module, and to see a list of the releases in which each feature is supported, see the "New and Changed Information" chapter or the Feature History table below.

### Information About ITD

Intelligent Traffic Director (ITD) is an intelligent, scalable clustering and load-balancing engine that addresses the performance gap between a multi-terabit switch and gigabit servers and appliances. The ITD architecture integrates Layer 2 and Layer 3 switching with Layer 4 to Layer 7 applications for scale and capacity expansion to serve high-bandwidth applications.

ITD provides adaptive load balancing to distribute traffic to an application cluster. With this feature, you can deploy servers and appliances from any vendor without a network or topology upgrade.

### **ITD Feature Overview**

The ITD feature offers the following:

- Provides an ASIC-based multi-terabit Layer 3 or Layer 4 solution to load balance traffic at line-rate.
- No service module or external Layer 3 or Layer 4 load-balancer is required.
- Every Cisco Nexus 5500 Series port can be used for load balancing.
- Can be used to redirect line-rate traffic to any device, such as web cache engines, Web Accelerator Engines (WAE), or video-caches, etc.
- Can be used to load balance traffic to other software load balancers.
- Allows DSR load-balancing deployments.
- Weighted load-balancing provides load-balances to large number of devices or servers ACL along with simultaneous redirection and load balancing.
- Provides bi-directional flow-coherency; traffic from A to B and from B to A goes to same node.
- Provides the capability to create clusters of devices, such as firewalls, Intrusion Prevention System (IPS), Web Application Firewall (WAF) and Hadoop cluster IP-stickiness Resilient (like resilient ECMP).
- Supports the order of magnitude OPEX savings for a reduction in configuration and ease of deployment
- Supports the order of magnitude CAPEX savings for wiring, power, rackspace and cost savings.
- The servers or appliances do not have to be directly connected to the switch.
- Supports VRFs and vPCs.
- Supports IPv4 only.

The following example use cases are supported by the Cisco ITD feature:

- Load-balance traffic to 256 servers of 10Gbps each.
- Load-balance to a cluster of Firewalls. ITD is much superior than policy-based routing (PBR).
- Scale up NG IPS and WAF by load-balancing to standalone devices.
- Scale the WAAS / WAE solution.
- Scale the VDS-TC (video-caching) solution.
- Replace ECMP/Port-channel to avoid re-hashing. ITD is resilient.

### **Benefits of ITD**

ITD on the Cisco NX-OS switch enables the following:

• Horizontal scale—groups N servers for linear scaling and capacity expansion.

- · Weight-based load balancing.
- Complete transparency to the end devices.
- The use of heterogeneous types of servers and devices.
- Large number of servers supported.
- Simplified provisioning and ease of deployment.
- No certification, integration, or qualification needed between the devices and the Cisco NX-OS switch.
- The feature does not add any load to the supervisor CPU.
- ITD uses orders of magnitude less hardware TCAM resources than WCCP.
- Handles unlimited number of flows.

### **Deployment Modes**

### **One-Arm Deployment Mode**

You can connect servers to the Cisco NX-OS device in one-arm deployment mode. In this topology, the server is not in the direct path of client or server traffic, which enables you to plug in a server into the network with no changes to the existing topology or network.

Figure 1: One-Arm Deployment Mode

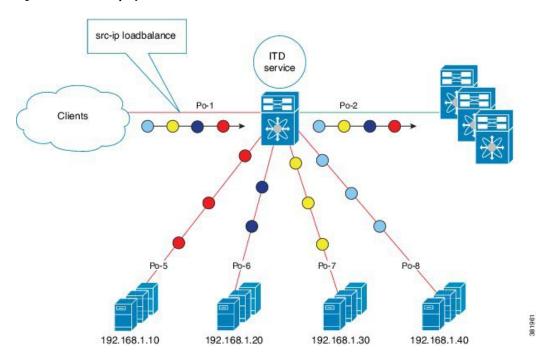

### **One-Arm Deployment Mode with VPC**

The ITD feature supports an appliance cluster connected to a virtual port channel (vPC). The ITD service runs on each Cisco NX-OS switch and ITD programs each switch to provide flow coherent traffic passing through the cluster nodes.

Figure 2: One-Arm Deployment Mode with VPC

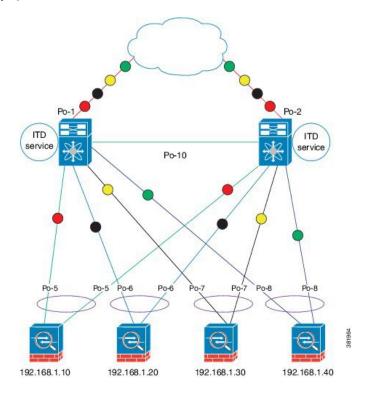

### **Server Load-Balancing Deployment Mode**

The ITD service can be configured to host a virtual IP (VIP) on a Cisco NX-OS 5500 Series switch. Internet traffic destined for the VIP will be load balanced to the active nodes. Unlike traditional server load balancers, source NAT is not needed as the ITD service is not a stateful load balancer.

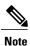

The ITD service configuration needs to be done manually on each switch.

Figure 3: ITD Load Distribution with VIP

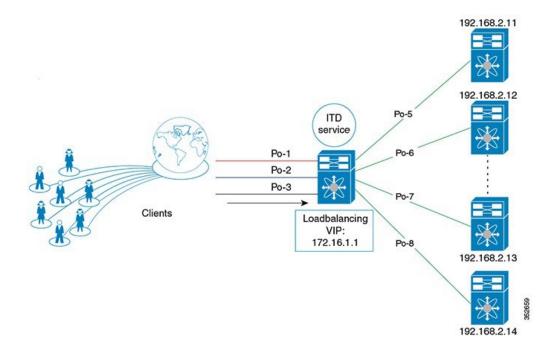

### **Device Groups**

The ITD feature supports device groups. When you configure a device group you can specify the the device group's cluster nodes.

### **VRF Support**

The ITD service can be configured in the default VRF as well as non-default VRFs.

Ingress interface(s) and device-group nodes must all belong to the same VRF for the ITD service to redirect traffic. You must ensure that all ingress interface(s) and node members of the associated device group are all reachable in the configured VRF.

### **Load Balancing**

The ITD feature enables you to configure specific load-balancing options by using the **loadbalance** command.

The optional keywords for the **loadbalance** command are as follows:

- buckets—Specifies the number of buckets to create. Buckets must be configured in powers of two. One or more buckets are mapped to a node in the cluster. If you configure more buckets than the number of nodes, the buckets are applied in round robin fashion across all the nodes.
- mask-position— Specifies the mask position of the load balancing. This keyword is useful when a packet classification has to be made based on specific octets or bits of an IP addresses. By default the system uses the last octet or least significant bits (LSBs) for bucketing. If you prefer to use nondefault bits/octets, you can use the mask-position keyword to provide the starting point at which bits the traffic classification is to be made. For example, you can start at the 8th bit for the second octet and the 16th bit for the third octet of an IP address.
- src or dst ip— Specifies load balancing based on source or destination IP address.
- src ip or src ip-14port— Specifies load balancing based on source IP address or source layer 4 port.
- dst ip or dst ip-l4port— Specifies load balancing based on destination IP address or destination layer
   4 port .

### **Multiple Ingress Interfaces**

You can configure the ITD service to apply traffic redirection policies on multiple ingress interfaces. This feature allows you to use a single ITD service to redirect traffic arriving on different interfaces to a group of nodes. The **ingress interface** command enables you to configure multiple ingress interfaces.

### **System Health Monitoring**

ITD supports health monitoring functionality to do the following:

- Monitor the ITD channel and peer ITD service.
- Monitor the state of the interface connected to each node.
- Monitor the health of the node through the configured probe.
- Monitor the state of ingress interface(s).

With health monitoring, the following critical errors are detected and remedied:

- ITD service is shut/no shut or deleted.
- iSCM process crash.
- iSCM process restart.
- Switch reboot.
- · Supervisor switchover.
- In-service software upgrade (ISSU).
- ITD service node failure.
- ITD service node port or interface down.
- Ingress interface down.

#### **Monitor Node**

The ITD health monitoring module periodically monitors nodes to detect any failure and to handle failure scenarios.

ICMP probes are supported to probe each node periodically for health monitoring. A probe can be configured at the device-group level or at node-level. A probe configured at the device-group level is sent to each node member of the device-group. A probe configured at a node-level is sent only to the node it is associated with. If a node-specific probe is configured, only that probe is sent to the node. For all the nodes that do not have node-specific probe configuration, the device-group level probe (if configured) is sent.

#### **IPv4 Control Probe for IPv6 Data Nodes**

For an IPv6 node (in an IPv6 device-group), if the node is a dual-homed node (that is, it supports IPv4 and IPv6 network interfaces), an IPv4 probe can be configured to monitor the health. Since IPv6 probes are not supported, this provides a way to monitor health of IPv6 data nodes using a IPv4 probe.

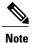

IPv6 probes are not supported.

#### Health of an Interface Connected to a Node

ITD leverages the IP service level agreement (IP SLA) feature to periodically probe each node. The probes are sent at a one second frequency and sent simultaneously to all nodes. You can configure the probe as part of the cluster group configuration. A probe is declared to have failed after retrying three times.

#### **Node Failure Handling**

Upon marking a node as down, the ITD performs the following tasks automatically to minimize traffic disruption and to redistribute the traffic to remaining operational nodes:

- Determines if a standby node is configured to take over from the failed node.
- Identifies the node as a candidate node for traffic handling, if the standby node is operational.
- Redefines the standby node as active for traffic handling, if an operational standby node is available.
- Programs automatically to reassign traffic from the failed node to the newly active standby node.

#### Monitor Peer ITD Service

For sandwich mode cluster deployments, the ITD service runs on each Cisco NX-OS 5500 series switch. The health of the ITD channel is crucial to ensure flow coherent traffic passing through cluster nodes in both directions.

Each ITD service probes its peer ITD service periodically to detect any failure. A ping is sent every second to the peer ITD service. If a reply is not received it is retried three times. The frequency and retry count are not configurable.

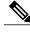

Note

Since only a single instance of the ITD service is running on the switch in one-arm mode deployment, monitoring of the peer ITD is not applicable.

#### ITD channel failure handling

If the heartbeat signal is missed three times in a row, then the ITD channel is considered to be down.

While the ITD channel is down, traffic continues to flow through cluster nodes. However, since the ITD service on each switch is not able to exchange information about its view of the cluster group, this condition requires immediate attention. A down ITD channel can lead to traffic loss in the event of a node failure.

### **Failaction Reassignment**

Failaction for ITD enables traffic on the failed nodes to be reassigned to the first available active node. Once the failed node comes back, it automatically resumes serving the connections. The **failaction** command enables this feature.

When the node is down, the traffic bucket associated with the node is reassigned to the first active node found in the configured set of nodes. If the newly reassigned node also fails, traffic is reassigned to the next available active node. Once the failed node becomes active again, traffic is diverted back to the new node and resumes serving connections.

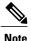

You must configure probe under an ITD device group, before enabling the failaction feature.

#### **Failaction Reassignment Without a Standby Node**

When the node is down, the traffic bucket associated with the node is reassigned to the first active node found in the configured set of nodes. If the newly reassigned node also fails, the traffic bucket is reassigned to the next available active node. Once the failed node comes back and becomes active, the traffic is diverted back to the new node and starts serving the connections.

If all the nodes are down, the packets get routed automatically.

- When the node goes down (probe failed), the traffic is reassigned to the first available active node.
- When the node comes up (probe success) from the failed state, it starts handling the connections.
- If all the nodes are down, the packets get routed automatically.

### **No Failaction Reassignment**

When failaction node reassignment is not configured, there are two possible scenarios:

- Scenario 1: Probe configured; and:
  - · with standby configured; or
  - without standby configured.
- Scenario 2: No probe configured.

#### No Failaction Reassignment with a Probe Configured

The ITD probe can detect the node failure or the lack of service reachability.

- If the node fails and a standby is configured, the standby node takes over the connections.
- If the node fails and there is no standby configuration, the traffic gets routed and does not get reassigned, as failaction is not configured. Once the node recovers, the recovered node starts handling the traffic.

#### No Failaction Reassignment without a Probe Configured

Without a probe configuration, ITD cannot detect the node failure. When the node is down, ITD does not reassign or redirect the traffic to an active node.

# **Licensing Requirements for ITD**

Starting with NX-OS Release 7.2(0)N1(1), ITD requires the Services License N55-SERVICES1K9. Releases prior to NX-OS Release 7.2(0)N1(1) require the Enhanced Layer 2 Package license for ITD support.

# **Prerequisites for ITD**

ITD has the following prerequisites:

- You must enable the ITD feature with the **feature itd** command.
- The **feature pbr** command must be configured prior to entering the **feature itd** command:

### **Guidelines and Limitations for ITD**

ITD has the following configuration guidelines and limitations:

- Virtual IP type and the ITD device group nodes type should be IPv4.
- Configuration rollback is only supported when the ITD service is in shut mode in both target and source configurations.
- SNMP is not supported for ITD.
- Before performing an ISSU or ISSD, you must remove the ITD configuration by using the **no feature itd** command. After the upgrade or downgrade, you must manually reapply the configuration.

# **Configuring ITD**

The server can be connected to the switch through a routed interface or port-channel, or via a switchport port with SVI configured.

## **Enabling ITD**

#### **Before You Begin**

Before you configure the **feature itd** command you must enter the **feature pbr** command.

#### **SUMMARY STEPS**

- 1. switch# configure terminal
- 2. switch(config)# feature itd

#### **DETAILED STEPS**

|        | Command or Action           | Purpose                           |
|--------|-----------------------------|-----------------------------------|
| Step 1 | switch# configure terminal  | Enters global configuration mode. |
| Step 2 | switch(config)# feature itd | Enables the ITD feature.          |

# **Configuring a Device Group**

#### **Before You Begin**

Enable the ITD feature.

#### **DETAILED STEPS**

|        | Command or Action                                 | Purpose                                                                      |  |
|--------|---------------------------------------------------|------------------------------------------------------------------------------|--|
| Step 1 | switch# configure terminal                        | Enters global configuration mode.                                            |  |
| Step 2 | switch(config)# itd device-group name             | Creates an ITD device group and enters into device group configuration mode. |  |
| Step 3 | switch(config-device-group)# node ip ipv4-address | Specifies the nodes for ITD. Repeat this step to specify all nodes.          |  |
| Step 4 | switch(config-device-group)# probe icmp           | Configures the cluster group service probe.                                  |  |
|        |                                                   | Note IPv6 probes are not supported.                                          |  |

# **Configuring an ITD Service**

### **Before You Begin**

- Enable the ITD feature.
- Configure the device-group to be added to the ITD service.

#### **DETAILED STEPS**

|        | Command or Action                                                                                                    | Purpose                                                                                                    |
|--------|----------------------------------------------------------------------------------------------------|----------------------------------------------------------------------------------------------------|
| Step 1 | switch# configure terminal                                                                                                    | Enters global configuration mode.                                                                                                    |
| Step 2 | switch(config)# itd service-name                                                                                                    | Configures an ITD service and enters into ITD configuration mode.                                                                                                    |
| Step 3 | switch(config-itd)# <b>device-group</b> device-group-name                                                                                                    | Adds an existing device group to the ITD service. The <i>device-group-name</i> specifies the name of the device group. You can enter up to 32 alphanumeric characters.                                                                                                    |
| Step 4 | switch(config-itd)# ingress interface interface                                                                                                    | Adds an ingress interface or multiple interfaces to an ITD service.  • Use a comma (",") to separate multiple interfaces.  • Use a hyphen ("-") to separate a range of interfaces.                                                                                                    |
| Step 5 | switch(config-itd)# load-balance {method {src {ip   ip-l4port [tcp   udp] range x y}   dst {ip   ip-l4port [tcp   udp] range x y}}   buckets bucket-number   mask-position position} | Configures the load-balancing options for the ITD service. The keywords are as follows:  • buckets—Specifies the number of buckets to create. Buckets must be configured in powers of two.  • mask-position—Specifies the mask position of the loadbalance.  • method—Specifies the source IP address or destination IP address based load/traffic distribution. |
| Step 6 | switch(config-itd)# virtual ip ipv4-address ipv4-network-mask [tcp   udp {port-number   any}] [advertise {enable   disable}]                                                         | Configures the virtual IPv4 address of the ITD service.  The <b>advertise enable</b> keywords specify that the virtual IP route is advertised to neighboring devices.  The <b>tcp</b> , <b>udp</b> , and <b>ip</b> keywords specify that the virtual IP address will accept flows from the specified protocol.                                                   |
| Step 7 | switch(config-itd)# vrf vrf-name                                                                                                    | Specifies the VRF for the ITD service.                                                                                                    |
| Step 8 | switch(config-itd)# no shutdown                                                                                                    | Enables the ITD service.                                                                                                    |

# **Verifying the ITD Configuration**

To display the ITD configuration, perform one of the following tasks:

| Command                                                              | Purpose                                                                                                    |  |
|----------------------------------------------------------------------|----------------------------------------------------------------------------------------------------|--|
| show itd [itd-name] [brief]                                          | Displays the status and configuration for all or specified ITD instances.                                                 |  |
|                                                                      | • Use the <i>itd-name</i> argument to display the status and configuration for the specific instance.                     |  |
|                                                                      | Use the <b>brief</b> keyword to display summary status and configuration information.                                     |  |
| show itd [itd-name   all] {src   dst} ip-address] statistics [brief] | Displays the statistics for ITD instances.                                                                                |  |
|                                                                      | • Use the <i>itd-name</i> argument to display statistics for the specific instance.                                       |  |
|                                                                      | Use the <b>brief</b> keyword to display summary information.                                                              |  |
|                                                                      | Note Before using the show itd statistics command, you need to enable ITD statistics by using the itd statistics command. |  |
| show running-config services                                         | Displays the configured ITD device-group and services.                                                                    |  |

These examples show how to verify the ITD configuration:

```
switch# show itd
      LB Scheme Status Buckets
           src-ip ACTIVE 2
Device Group
                                         VRF-Name
WEB-SERVERS
                       Interface Status Track_id
                       Po-1 UP
WEB itd pool
                               Netmask/Prefix Protocol Port
Virtual IP
10.10.10.100 / 255.255.255.255
                    Config-State Weight Status Track id
     10.10.10.11 Active 1 OK
      Bucket List
      WEB_itd_vip_1_bucket_1
```

```
Config-State Weight Status
       10.10.12 Active 1 OK -
 2 10.10.10.12
      Bucket List
      WEB_itd_vip_1_bucket_2
switch# show itd brief
           LB Scheme Interface Status Buckets
             src-ip Eth3/3 ACTIVE 2
Device Group
WEB-SERVERS
Virtual IP
                                Netmask/Prefix Protocol Port
10.10.10.100 / 255.255.255.255
 Node IP
                       Config-State Weight Status Track id
      10.10.10.11 Active 1 OK - 10.10.10.12 Active 1 OK -
switch(config) # show itd statistics
                            VIP/mask
Service
           Device Group
                                                     #Packets
                          9.9.9.10 / 255.255.255.0 114611 (100.00%)
test
Traffic Bucket Assigned to Mode
                                         Original Node #Packets
test itd vip 0 acl 0 10.10.10.9
                                Redirect 10.10.10.9
                                                        57106 (49.83%)
Traffic Bucket
                 Assigned to
                                Mode
                                         Original Node #Packets
test itd vip 0 acl 1 12.12.12.9 Redirect 12.12.12.9 57505 (50.17%)
switch (config) # show running-config services
version 7.1(1) N1(1)
feature itd
itd device-group WEB-SERVERS
node ip 10.10.10.11
node ip 10.10.10.12
device-group WEB-SERVERS
virtual ip 10.10.10.100 255.255.255.255
ingress interface po-1
```

# Warnings and Error Messages for ITD

The following warnings and error messages are displayed for ITD:

When you reach the maximum number of configurable nodes, this message is displayed: Already reached maximum nodes per service

If you configure the same node IP when it is already configured part of an ITD service, this message is displayed:

```
This IP is already configured, please try another IP
```

When you try to change or remove a device group or ingress interface after the IDT service is enabled, one of these messages is displayed:

```
Ingress interface configuration is not allowed, service is enabled Node configuration is not allowed, service is enabled
```

If the ITD service is already enabled or disabled, one of these messages is displayed:

```
In service already enabled case In service already disabled case
```

When you try to change the failaction configuration after the ITD service is enabled, this message is displayed: Failaction configuration is not allowed, service is enabled.

# **Configuration Examples for ITD**

This example shows how to configure an ITD device group:

```
switch(config) # feature itd
switch(config) # itd device-group dg
switch(config-device-group) # node ip 210.10.10.11
switch(config-device-group) # node ip 210.10.10.12
switch(config-device-group) # node ip 210.10.10.13
switch(config-device-group) # node ip 210.10.10.14
```

This example shows how to configure a virtual IPv4 address:

```
switch(config) # feature itd
switch(config) # itd test
switch(config-itd) # device-group dg
switch(config-itd) # ingress interface Po-1
switch(config-itd) # virtual ip 210.10.10.100 255.255.255 advertise enable tcp any
```

This example shows how to configure an RACL with ITD. The user-defined RACL, test, is displayed: switch (config-itd) # show ip access-lists test

Below is the ITD configuration that has the ingress interface as Po-1

```
itd demo
  device-group dg
  virtual ip 11.22.33.44 255.255.255.255 tcp any
  virtual ip 11.22.33.55 255.255.0.0
  virtual ip 11.22.33.66 255.255.255.255 tcp any
  ingress interface Po-1
  no shut
```

Here we see both the route-map created by ITD and the RACL are both part of the same physical interface Po-1.

```
interface Po-1
  ip access-group test in
  ip policy route-map demo_itd_routemap
  no shutdown
```

### **Configuration Example: One-Arm Deployment Mode**

The configuration below uses the topology in the following figure:

Figure 4: One-Arm Deployment Mode

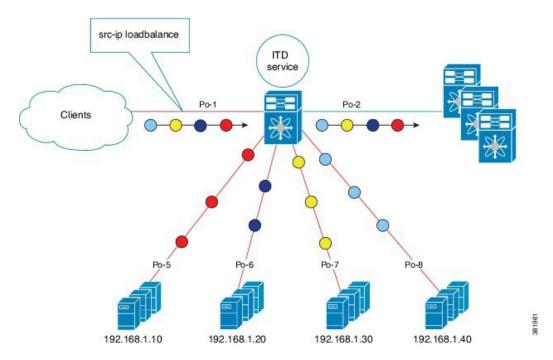

Step 1: Define device group

```
switch(config)# itd device-group DG
switch(config-device-group)# node ip 210.10.10.11
switch(config-device-group)# node ip 210.10.10.12
switch(config-device-group)# node ip 210.10.10.13
switch(config-device-group)# node ip 210.10.10.14
Step 2: Define ITD service

switch(config)# itd HTTP
switch(config-itd)# ingress interface port-channel 1
switch(config-itd)# device-group DG
switch(config-itd)# no shutdown
```

### Configuration Example: One-Arm Deployment Mode with VPC

The configuration below uses the topology in the following figure:

Figure 5: One-Arm Deployment Mode with VPC

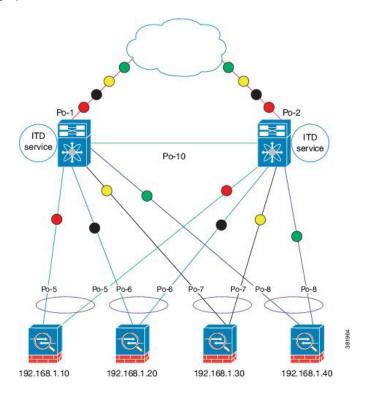

#### **Device 1**

#### Step 1: Define device group

```
N7k-1(config)# itd device-group DG
N7k-1(config-device-group)# node ip 210.10.10.11
N7k-1(config-device-group)# node ip 210.10.10.12
N7k-1(config-device-group)# node ip 210.10.10.13
N7k-1(config-device-group)# node ip 210.10.10.14
Step 2: Define ITD service

N7k-1(config)# itd HTTP
N7k-1(config-itd)# ingress interface port-channel 1
N7k-1(config-itd)# device-group DG
N7k-1(config-itd)# no shutdown
```

#### Device 2

#### Step 1: Define device group

```
N7k-2 (config) # itd device-group DG N7k-2 (config-device-group) # node ip 210.10.10.11 N7k-2 (config-device-group) # node ip 210.10.10.12
```

```
N7k-2 (config-device-group) # node ip 210.10.10.13
N7k-2 (config-device-group) # node ip 210.10.10.14
Step 2: Define ITD service

N7k-2 (config) # itd HTTP
N7k-2 (config-itd) # ingress interface port-channel 2
N7k-2 (config-itd) # device-group DG
N7k-2 (config-itd) # no shutdown
```

### **Configuration Example: Server Load-Balancing Deployment Mode**

The configuration below uses the topology in the following figure:

Figure 6: ITD Load Distribution with VIP

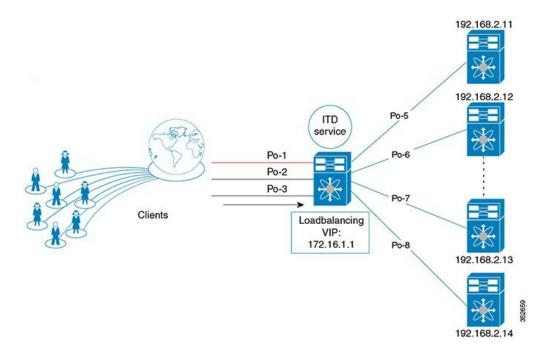

#### Step 1: Define device group

switch(config) # itd device-group DG

```
switch(config-device-group)# node ip 210.10.10.11
switch(config-device-group)# node ip 210.10.10.12
switch(config-device-group)# node ip 210.10.10.13
switch(config-device-group)# node ip 210.10.10.14

Step 2: Define ITD service

switch(config)# itd HTTP
switch(config-itd)# ingress interface port-channel 1
switch(config-itd)# ingress interface port-channel 2
switch(config-itd)# ingress interface port-channel 3
switch(config-itd)# device-group DG
Switch(config-itd)# virtual ip 210.10.10.100 255.255.255
switch(config-itd)# no shutdown
```

### **Standards for ITD**

No new or modified standards are supported by this feature, and support for existing standards has not been modified by this feature.

# **Feature History for ITD**

This table includes only the updates for those releases that have resulted in additions or changes to the feature.

| Feature Name                       | Release      | Feature Information                  |
|------------------------------------|--------------|--------------------------------------|
| ITD Probe                          | 7.2(1)N1(1)  | The support for ITD Probe was added. |
| Intelligent Traffic Director (ITD) | 7.1(1) N1(1) | This feature was introduced.         |